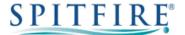

# **3CX SNOM 710 – QUICK START GUIDE**

## Making a call

- Dial the internal extension number or the external telephone number ("9" prefix NOT required).
- Press the ✓ button to start the call.
- To end the call hang up the receiver or press the X button.
- To redial a number press ✓ to display the last number dialled. Press ✓ again to dial this number.
- To call other recently dialled numbers use or ➤ to scroll through and press ✓ to dial the selected number.

# **Transferring calls**

#### **Supervised Transfer**

- Place the caller on hold by pressing the Hold button from the display soft key.
- Dial the extension number or the external number that you wish to transfer the call to then press
- When the person picks up the phone, announce caller.
- While on the call press the Xfer button from the display soft key and then press
- If you wish to come back to your caller on hold without transferring them, press the flashing green line key.

(Please note, call charges apply to calls transferred externally)

#### **Unsupervised Transfer**

- Place the caller on hold by pressing the Xfer button from the display soft key.
- ullet Dial the extension number or the telephone number that you wish to transfer the call to, then press  $\checkmark$ .

(Please note, call charges apply to calls transferred externally)

# Call Pick-Up

#### To pick up any phone when ringing

- Dial \*20\* and then 

  ✓ or press the Pickup button from function keys (if configured).
- Lift handset and talk.

#### To pick up a specific extension

Dial \*20\* followed by the extension number and then press the ✓ button.

### **Setting up personal Voicemail**

- Press the 
   ✓ button or dial 5555 and press the 
   ✓ button.
- To record your outgoing message, choose option 8 from the main menu and follow the prompts.

#### Listening to Voicemail messages

- Press the 
   ✓ button or dial 5555 and press the 
   ✓ button.
- New messages will automatically be played and the 

   button will be red.
- To listen to old messages, press \*.
- During playback you can press 9 for advanced voicemail options.

# **Call Forwarding (All calls)**

- Press the **CFwd** button from the display soft key.
- Enter telephone number to forward to and press
- To cancel, press the noFwd button from the display soft key.

Further options are available for busy/On timeout from; Settings -> Call Features -> Call Forwarding.

If you have any handset queries, you can contact Spitfire Support on: 020 7501 3030

support@spitfire.co.uk

V1.1 - DLM 16/11/15